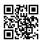

# How to Activate NFL On Your Smart TV

The National Football League, or NFL is a 32-team professional American football team. NFL Network can be the sole site where you can stream NFL games online.

We recognize that your passion for American football is unquenchable as the NFL is one of the most popular professional sports leagues in North America. This is the reason, within this post, we'll show you how to activate NFL for your device that streams by using an activation code at <a href="mailto:nfl.com/activate">nfl.com/activate</a>. Roku, Amazon Fire TV, Fire Stick, Apple TV, Xbox, PS4 as well as Android TV all come with NFL.

You can also use the NFL Mobile App on your iOS (iPhone/ iPad) or Android device to help your favorite's American football squad.

#### **Subscription for the NFL Game Pass:**

There are certain game plans that users can choose when they are purchasing the game. You can get the PRO at the rate of \$13.99 for 7 days or you can purchase an annual plan at a price of \$42.99 until July 31st. If you just want to use the mobile, you can get it at the rate of \$15.99 per year until 31st July 2022.

#### **How to Create an NFL Account?**

In order to create account NFL account is simple and easy. Just go to nfl.com/activate and click on the "Create Account" button.

Check that the email address you use is valid. The NFL will mail you instructions to activate your account to this address. Also, remember your password and user name because you'll require them to sign in to your account in the near future.

After submitting all of your information, click on "Create Account." After you've completed your submission, hit the "Create Account" button, and you're done! You're now ready to enjoy the benefits that come with being an NFL account owner.

#### The process of downloading NFL application on streaming devices

For making things easier and simple. For your convenience, NFL net launched their authentic application, which can be downloaded with ease via Android and los or any other streaming device. These steps will help to download the application.

- The first step is to visit the application store of your device.
- Search engines and type in NFL App
- Start downloading the application. After downloading the application, you will have opened on your device.
- Launch the application and you'll need an NFL Game activation code, which can be obtained by visiting the site NFL.com/activation.

- · Enter the code
- If you are done. The activation code will be transferred to the number or email that you've provided.

#### Activate the NFL App on Roku at nfl.com/activate/roku.

If you want to watch NFL on Roku streaming device, you must first download the app and activate it at nfl.com/activate/roku. The steps for NFL channel using Roku are as follows:

- Use the launcher on your Roku device to access your Roku home screen.
- Visit Streaming Channels and then Search Channels to find NFL through the search field.
- Choose "NFL" from the drop-down menu, and then click"Add channel" and then click the
  "Add channel" button. If you have a Roku device you'll see that this NFL channel should
  be downloaded.
- To begin streaming content of the NFL channel, open it onto your Roku device and click "Settings" from the home menu on the screen.
- Choose the Activate Device option, and an NFL.com activation key will be displayed.
   Make a note of the activation code to refer to later.
- If you are using a smartphone or computer or laptop, visit www.nfl.com/activate and input the appropriate code into the box.
- · Below the activation box click"Continue".
- Once you have done that, select your provider of cable TV from the menu and complete the activation process by following the on-screen instructions.
- And that's how you can quickly know how to stream NFL via Roku device and stream it uninterrupted.

## Process of activating NFL Game pass on Apple TV

On your Apple Tv you can also activate your NFL game pass membership using the following simple steps.

- Visit the Apple store of your device.
- In the apple store click on the search bar and type in search in the store for Application of NFL game pass.
- Install and launch the application in your smartphone.
- · After you have launched the device you are using, you must sign in
- Sign in to the device and you'll then be able view the activation code displayed on the screen of your device to beginning the activation process.
- If in the case that you don't get any activation, go to the settings of your application and get the activation code.

- Once you have received the activation code go to your mobile or laptop internet browser
  , and go to nfl.com/activate page to receive the activation code to continue the process.
- The page will open using your gadget. Add the code here.
- After providing code complete with all the other steps
- After you have completed the activation process, you'll need to find the number that you
  used to access using the NFL game pass application within your mobile device.

#### NFL activation on ps4

- If you'd like to activate this NFL game play pass for your PlayStation 4 .you all need to download the app and create an NFL account.
- When playing on PlayStation 4 you need to go to the home screen's page and go to the TV video option.
- If this sounds like a hassle to you, you can visit the play station and download the app.
- · After downloading, launch the application.
- · Select your digital TV supplier.
- Enter the activation code when it is needed.
- At the very end press at your "continue" button and here you're good to go.

### NFL Game Pass on Roku

There is currently no NFL Game Pass channel in Roku's Channel Store. Instead, you'll need make a purchase of NFL Game Pass from its website and connect both accounts. We suggest you first create first your NFL Game Pass subscription before starting with Roku.

- To get started, pull off the Roku Channel Store.
- Browse through the Sports or News & Notable categories or simply type "NFL" in the search bar. Make sure to note it is simply named NFL and it is not NFL Game Pass.
- Click + Add channel.
- If you don't have one done so, sign-in to the account you have created on your Roku account.
- After you've set up the NFL Game Pass Roku subscription You'll have to confirm your account. Roku's Guide advises that you visit www.nfl.com/activate/roku. From there, you'll be prompted to provide your code within the Roku Channel Store. Once you've registered the channel store, you're ready!

The NFL Game Pass subscription appears alongside other apps on Roku's interface. These apps are oriented in a grid that users can explore using your remote. Or, if you have one of Roku's devices that features a remote with voice control (like the Streaming Stick+ or Ultra) it is possible to access <a href="NFL activate">NFL activate</a> Game Pass by simply typing in the word "Activate Game Pass.

Roku makes a wide range of streaming devices, all of which NFL Game Pass is compatible with. They include that of the Roku Express, Roku Premiere, Roku Streaming Stick+, as well as the Roku Ultra. However, there are additional devices that support the app, including the Roku Smart Soundbar. To make the most of what Roku can offer, we recommend Roku Ultra. It costs \$99.99 However, you'll be able to enjoy the extra storage capacity and 4K resolution.

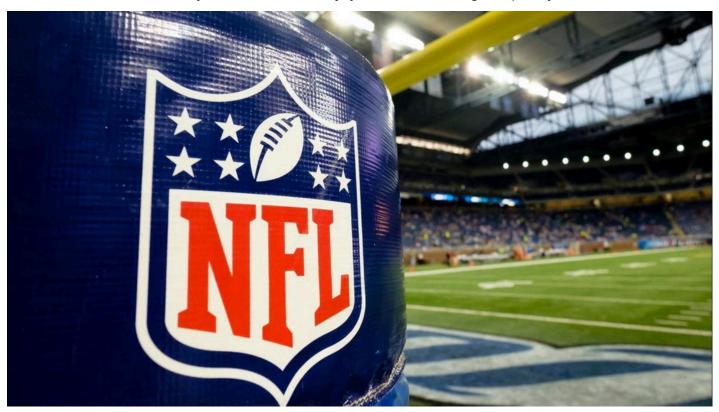